## **Android - Send logs**

It's possible to send application log only if a Google account is configured on the device.

Using the application menu open the Settings screen. Open the menu and select "Send application Log" (Fig. 1).

A dialog windows (similar to the follow screenshot) will be showed (Fig. 2)

Select "Gmail" and send the message.

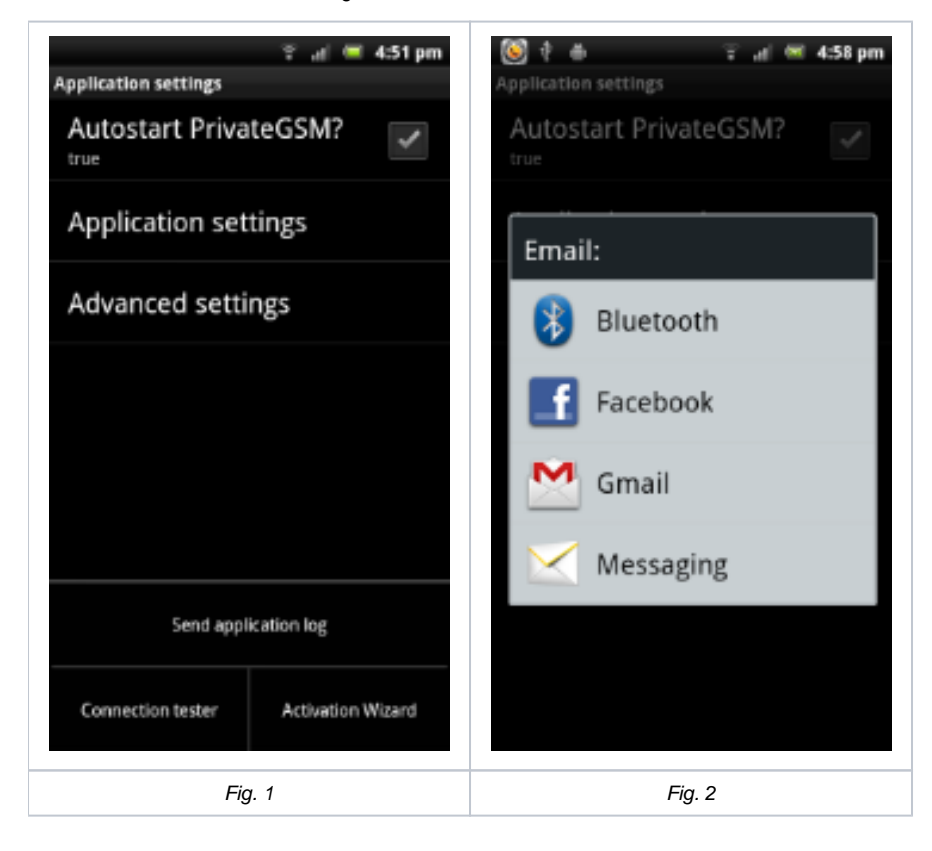